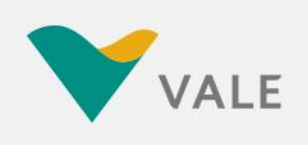

**INS nº 345695** 

# **MANUAL DE INSTRUÇÕES PARA FARMÁCIAS CREDENCIADAS**

**DOS SISTEMAS ASSISTENCIAIS** DE SAÚDE PRÓPRIOS DA VALE

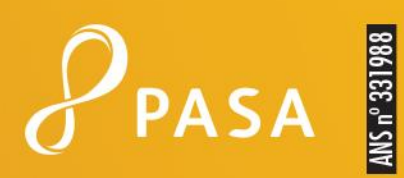

## **1. APRESENTAÇÃO**

O presente Manual visa orientar, estabelecer critérios operacionais e recomendar normas aos credenciados para atendimento ao programa de assistência à saúde - **AMS** da **VALE**.

O programa **AMS**, instituído pela própria Vale, tem como objetivo proporcionar a seus usuários serviços e procedimentos para prevenção de doenças, manutenção e recuperação da saúde e inclui assistência médica integral, hospitalar e ambulatorial.

A **PASA – Plano de Assistência à Saúde do Aposentado da VALE** é a entidade administradora do programa assistencial, sendo que qualquer informação adicional poderá ser obtida diretamente junto à sua Central de Atendimento ao Credenciado, exclusiva para a Vale/PASA, ou ainda diretamente junto aos escritórios da **PASA**, conforme identificados ao final deste Manual.

#### **CENTRAL DE ATENDIMENTO DO PRESTADOR:**

### **DISQUE 4004-0183 / Disque 0800 722 0183 - Demais Localidades**

## **2. IDENTIFICAÇÃO DOS BENEFICIÁRIOS**

A identificação dos beneficiários e sua elegibilidade para o atendimento são determinadas, obrigatoriamente, pela apresentação do cartão do plano, conforme modelos apresentados a seguir.

Para a prestação do atendimento é indispensável a apresentação do cartão do plano, em meio físico (impresso em folha de papel colorido ou preto e branco ou ainda por meio eletrônico (aplicativo de celular e tablet), acompanhado de um documento de identidade do beneficiário. O credenciado deverá, ainda, fazer a validação do beneficiário através do *site* **[wwwt.connectmed.com.br](http://www.connectmed.com.br.ou/)** *ou* da **Central do Prestador**.

Os cartões de identificação apresentam os dados necessários para a verificação da cobertura do plano do beneficiário, bem como informações necessárias para o preenchimento do formulário/guia de cobrança pelo credenciado, conforme campos abaixo:

- Matrícula do beneficiário
- Nome do beneficiário
- Tipo ou modalidade do plano/cobertura
- Descrição de eventuais carências

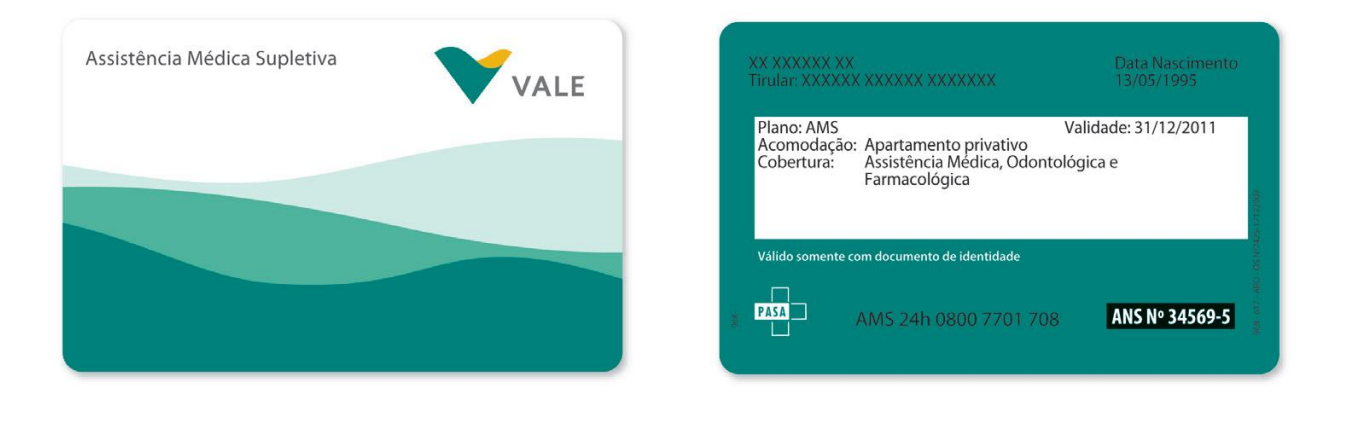

#### **Modelos de carteirinhas AMS nas versões colorida e PB**

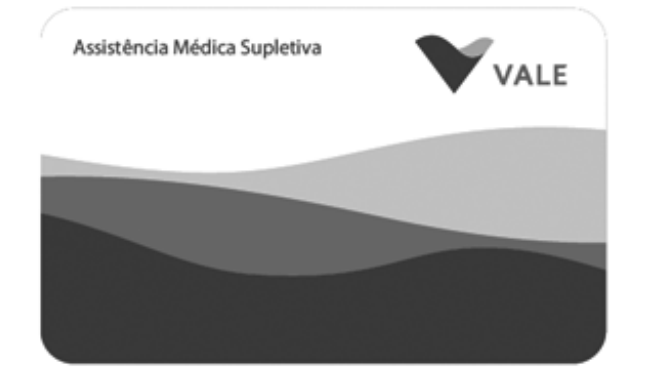

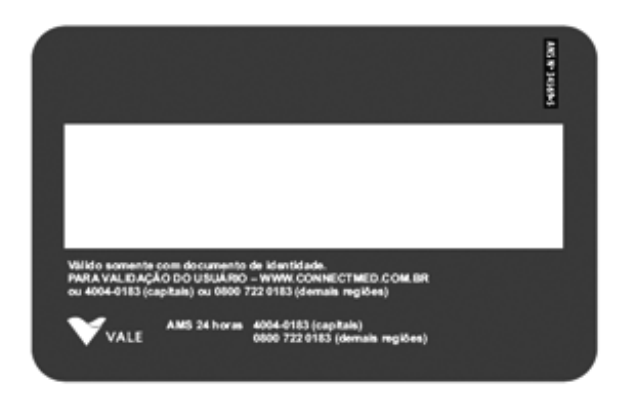

## **REDE CREDENCIADA**

Efetuado o credenciamento, a farmácia é cadastrada na **VALE**, sendo o **CNPJ** seu código de identificação cadastral junto ao programa.

Os conveniados são incluídos em uma lista de credenciados que contém seus dados. A fim de manter atualizadas as informações cadastrais, para correta identificação dos credenciados, há a necessidade que estes comuniquem imediatamente qualquer alteração ocorrida em relação às condições de atendimento e/ou pagamento, ou seja, dados cadastrais, endereço, agência bancária/conta corrente para crédito etc.

Os beneficiários escolhem a farmácia de sua preferência, dentro da rede credenciada.

## **3. TABELAS DE HONORÁRIOS E COBERTURAS**

O beneficiário deve sempre apresentar o cartão de identificação do **AMS**, um documento de identidade e o original da receita médica. As receitas têm validade de 30 (trinta dias).

No caso de não apresentação do cartão de identificação será obrigatória exibição de documento de identidade e a obtenção de autorização da **Central de Atendimento ao Credenciado**.

**É de responsabilidade do credenciado** a checagem da identificação, identidade do beneficiário e validade do cartão de identificação, bem como a validação *online* de elegibilidade.

Caso a receita tenha mais de um medicamento e a farmácia não dispuser de todos eles, deverá estar registrado no original, em frente à prescrição do medicamento, a palavra "ATENDIDO" e o número de unidades fornecidas ao usuário. Deverá a farmácia reter cópia da prescrição e liberar a receita original para que o beneficiário possa adquirir o restante em outro estabelecimento. As receitas com a descrição "ATENDIDO" **não mais poderão ser utilizadas** para compra de medicamentos através do credenciamento no programa **AMS** da **VALE**.

Nos casos de medicamentos não controlados pelo governo:

- O número máximo de unidades por cada medicamento via oral que poderá ser atendido na receita é de **04 (quatro)** por mês.
- O número máximo de unidades por cada medicamento via parenteral (injetável) atenderá o número solicitado pelo médico.

A venda de medicamentos controlados é regulamentada por lei:

- **Receita Branca:** Após atendimento, a farmácia deverá escrever ou carimbar nas **02 (duas)** vias da receita: "ATENDIDO" e o número de unidades fornecidas ao usuário.
- **Receita Azul:** Deve ficar retida na farmácia. Para cobrança e pagamento, a farmácia deverá enviar cópia da receita para o Escritório Regional da **PASA juntamente com os documentos necessários para o pagamento das faturas.**

Os preços cobrados pelas farmácias não poderão exceder aos valores contratados, os fixados no **Guia Farmacêutico BRASÍNDICE** ou outros definidos pela VALE.

A guia deve obrigatoriamente ser preenchida com letra legível, preferencialmente de forma. Ao final de cada guia existem campos específicos para assinatura do beneficiário, ou responsável, bem como para assinatura do credenciado, ou responsável.

As guias devem ser encaminhadas em uma única via para cobrança, cabendo à farmácia credenciada manter, a seu critério, cópia da guia ou comprovação do atendimento para documentação de suporte em casos de eventual extravio.

#### **AUTORIZAÇÃO PRÉVIA (OBTENÇÃO DE SENHA)**

A utilização do benefício farmácia só pode ser realizada mediante prévia e formal autorização com obtenção de senha mediante o uso de ferramenta de Autorizador via *WEB*, por meio do *site* **https://wwwt.connectmed.com.br** ou da **Central de Atendimento ao Credenciado da VALE/PASA.**

## **4. CONECTIVIDADE**

A plataforma tecnológica de conectividade utilizada no programa **AMS** da **VALE** foi especialmente desenvolvida para que os prestadores de saúde possam realizar transações eletrônicas com a operadora.

As soluções desenvolvidas englobam, entre outras, a transmissão e o processamento de transações de validação do beneficiário e autorização de benefício farmácia.

#### *5.1 PASSOS PARA O CADASTRO INICIAL NA CONECTIVIDADE*

- a. Conecte-se à internet e abra seu navegador ou *browser*.
- Digite o endereço **[https://wwwt.connectmed.com.br](https://wwwt.connectmed.com.br/)** e tecle <Enter>, apresentará a seguinte tela:

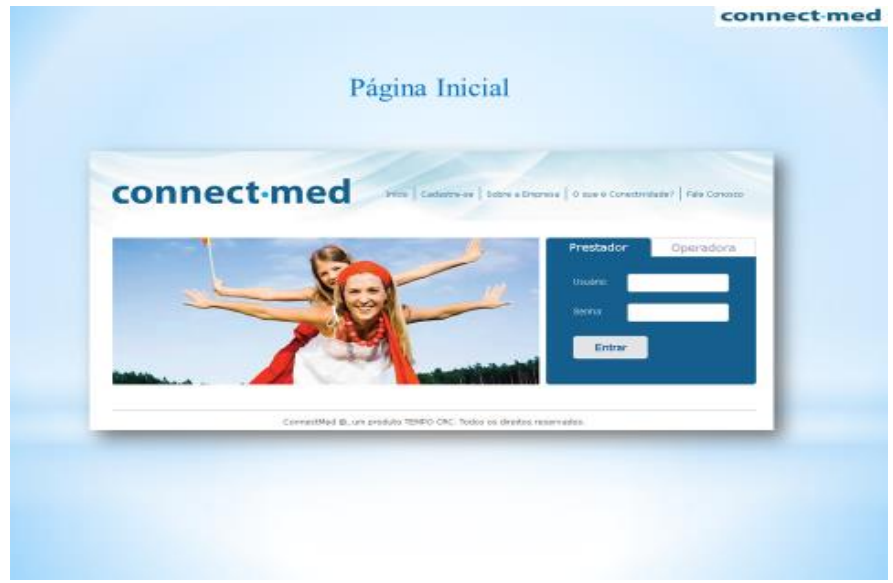

b. Para iniciar a utilização do **Connectmed** é obrigatório o cadastro de um usuário e senha de acesso.

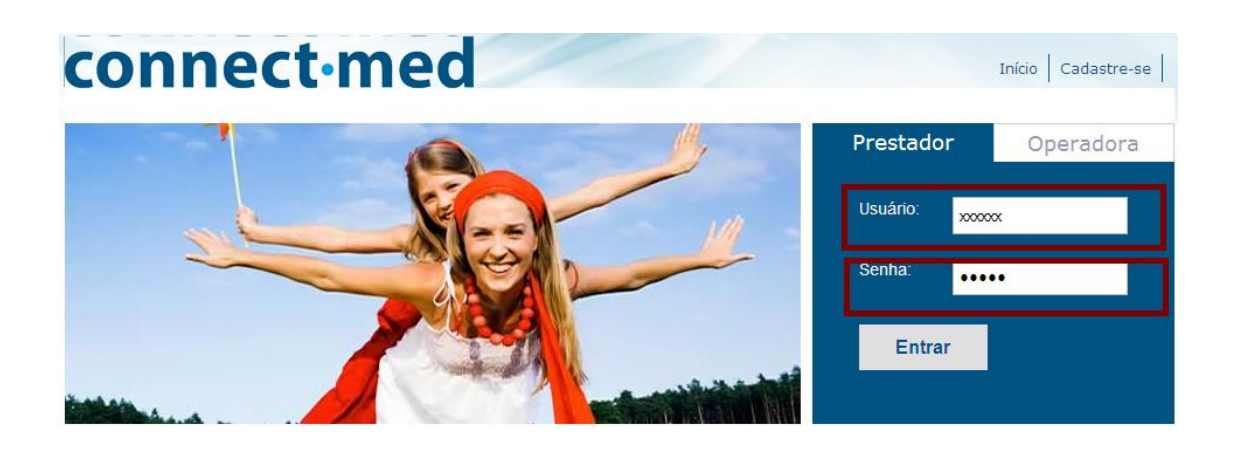

Caso não tenha, favor clicar em <cadastre-se> e preencher os dados solicitados.

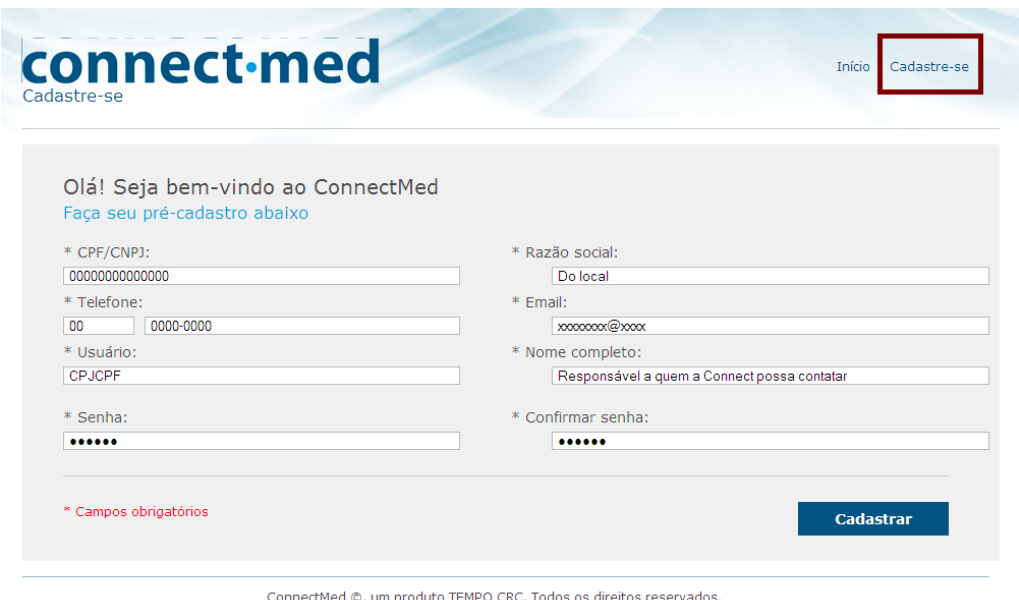

c. Após o preenchimento dos dados acima, aparecerá a opção para escolher a operadora.

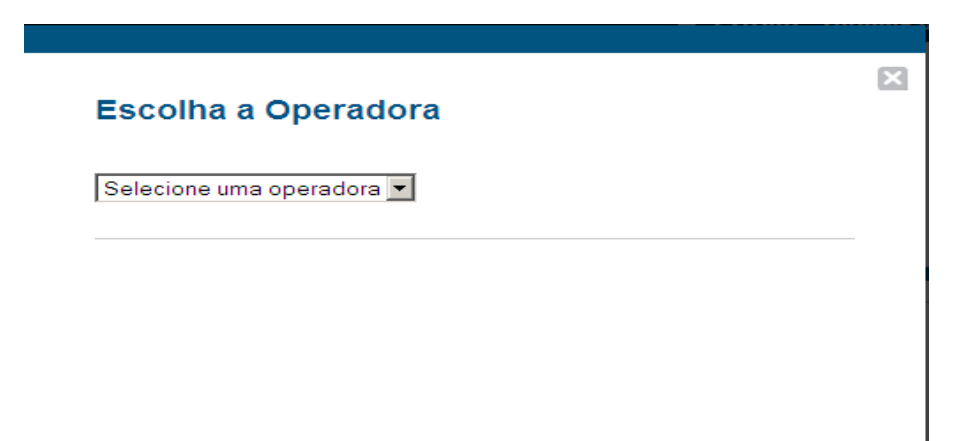

d. Verifique e confirme os dados cadastrados. É preciso que seja exibida a situação **Ativo**, o que indica que a Operadora autorizou o seu acesso. Clique na opção *login* para o sistema connectmed, na tela inicial, e digite seu *login* e sua senha (definidos na primeira tela de cadastro).

A **senha** é confidencial e **somente** o prestador e quem ele autorizar terão acesso às informações.

e. No primeiro **login**, o usuário deverá completar o seu cadastro. Após o término, clique em **<Continuar>** e o termo de adesão será disponibilizado para leitura.

Para estar apto a utilizar as ferramentas da conectividade, o prestador usuário deve ler e **aceitar o termo de adesão**.

#### *Caso tenha esquecido a senha, mande um e-mail para [implantacao@tempoassist.com.br.](mailto:implantacao@tempoassist.com.br)*

Serão necessárias as seguintes informações:

- Nome/Razão Social.
- CPF/CNPJ.
- Nome das Operadoras nas quais se cadastrou na **Connectmed,** com respectivos números de contrato.
	- Após a realização do cadastrado, o campo de navegação será apresentado.

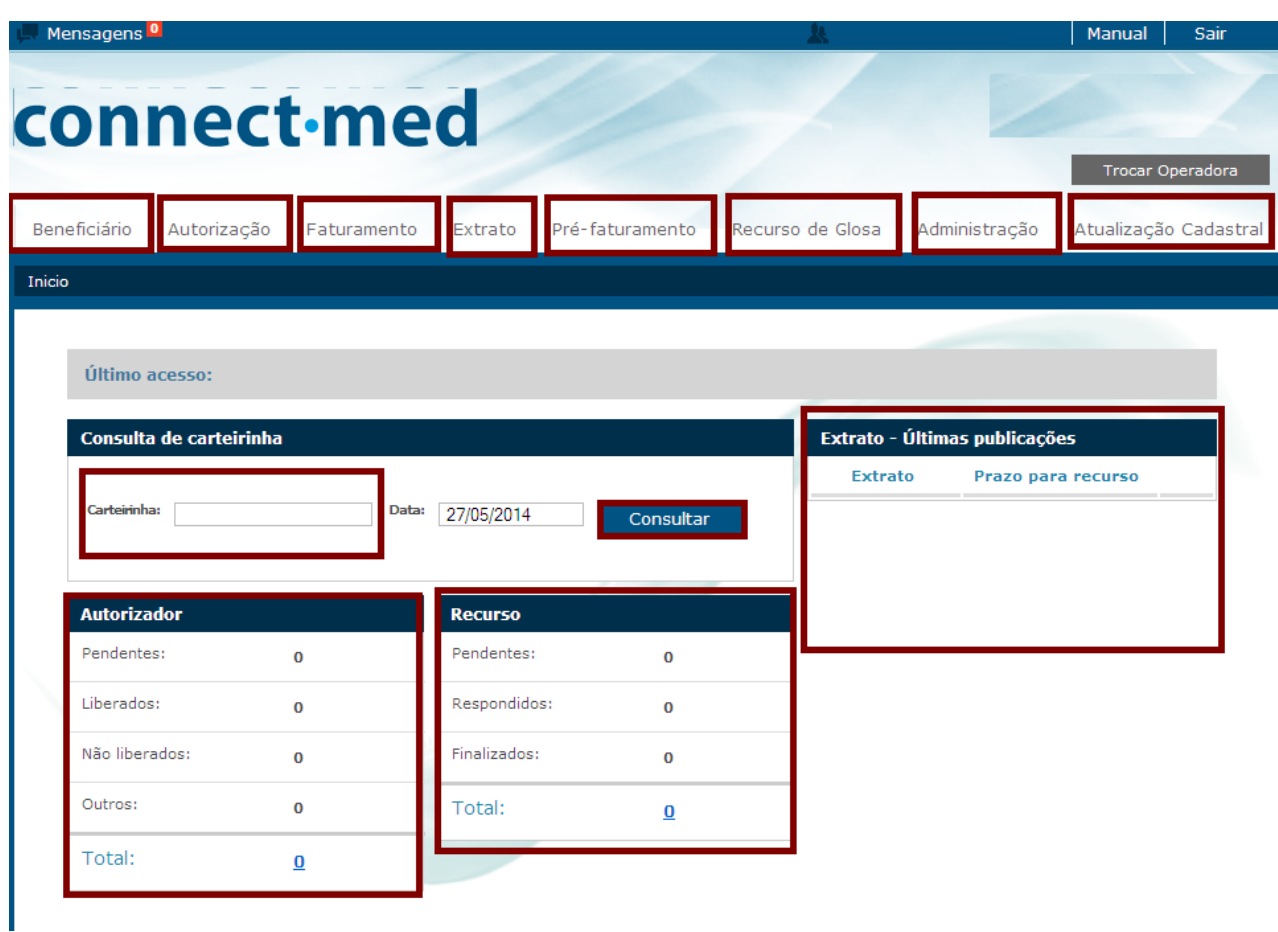

#### *5.2 FERRAMENTA DE ELEGIBILIDADE / VALIDAÇÃO*

A ferramenta de Elegibilidade ou de Validação permite que a farmácia credenciada, via *WEB* **[\(https://wwwt.connectmed.com.br\)](https://wwwt.connectmed.com.br/)**, verifique se o paciente é um beneficiário ativo na **VALE/PASA**, analise o direito de uso dos serviços do prestador e períodos de carência. Para realizar a validação, o prestador só precisa digitar a matrícula do paciente junto ao plano. Neste momento, o sistema acessa o banco de dados, realiza todas as checagens necessárias e devolve a informação diretamente na tela do computador do prestador, em uma operação que leva poucos segundos para ser realizada.

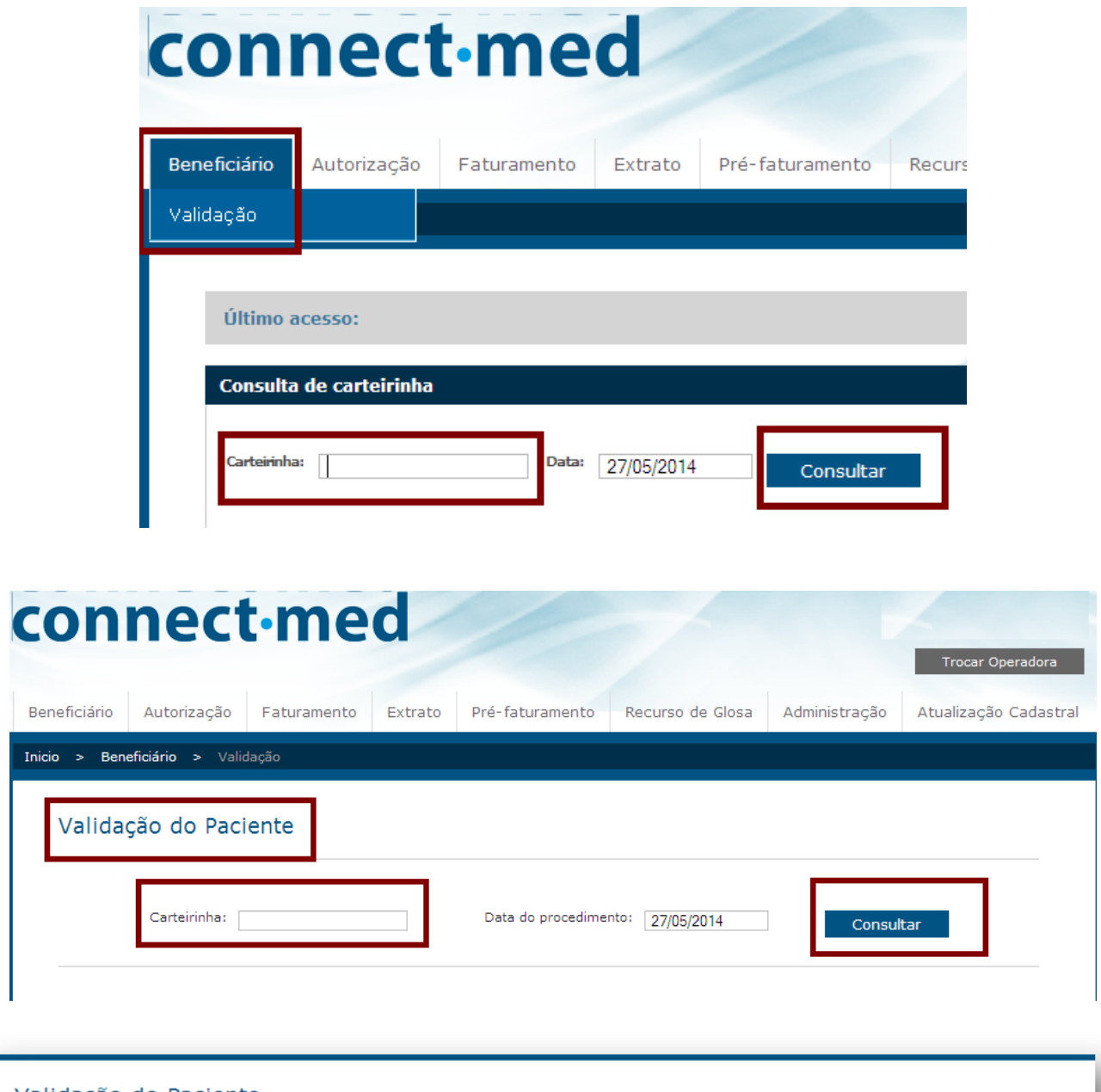

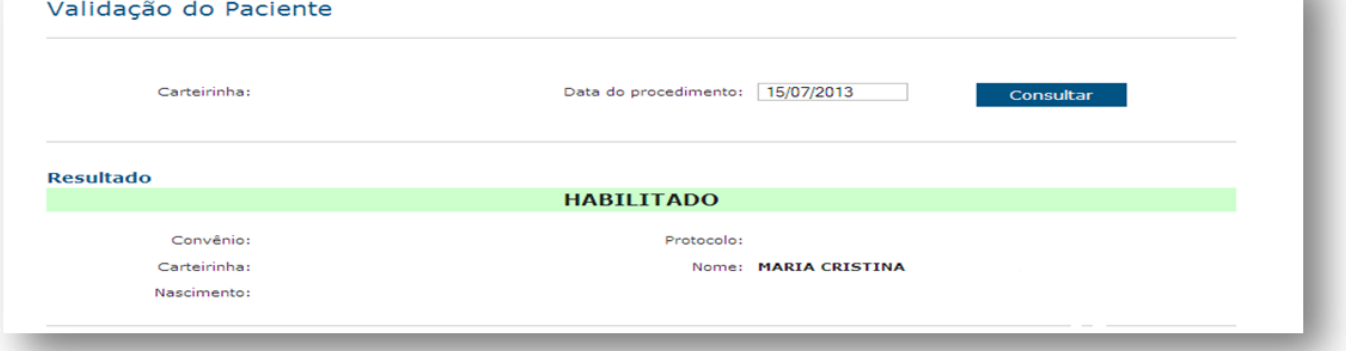

#### *5.3 FERRAMENTAS DE AUTORIZAÇÃO PRÉVIA*

Essas ferramentas permitem ao prestador credenciado solicitar via *WEB* (https://wwwt.connectmed.com.br) os procedimentos sujeitos à autorização prévia.

As diversas ferramentas, separadas por objeto, são acessíveis diretamente pela opção "Autorização" no menu principal de acesso das ferramentas da plataforma da **CONNECTMED**

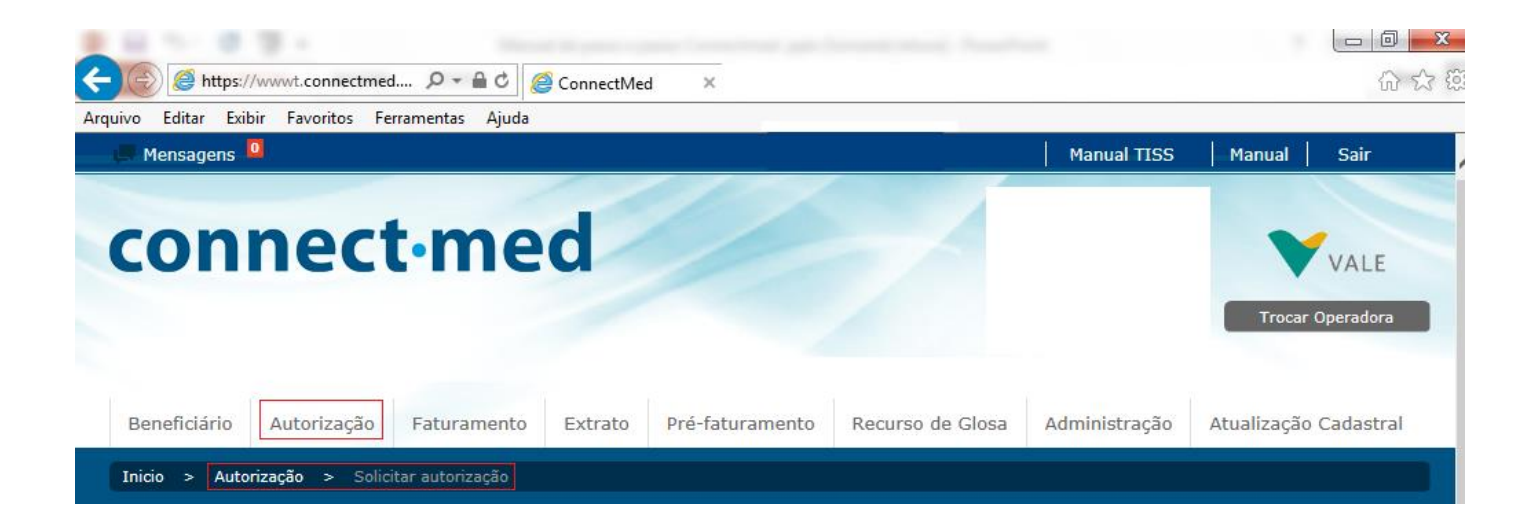

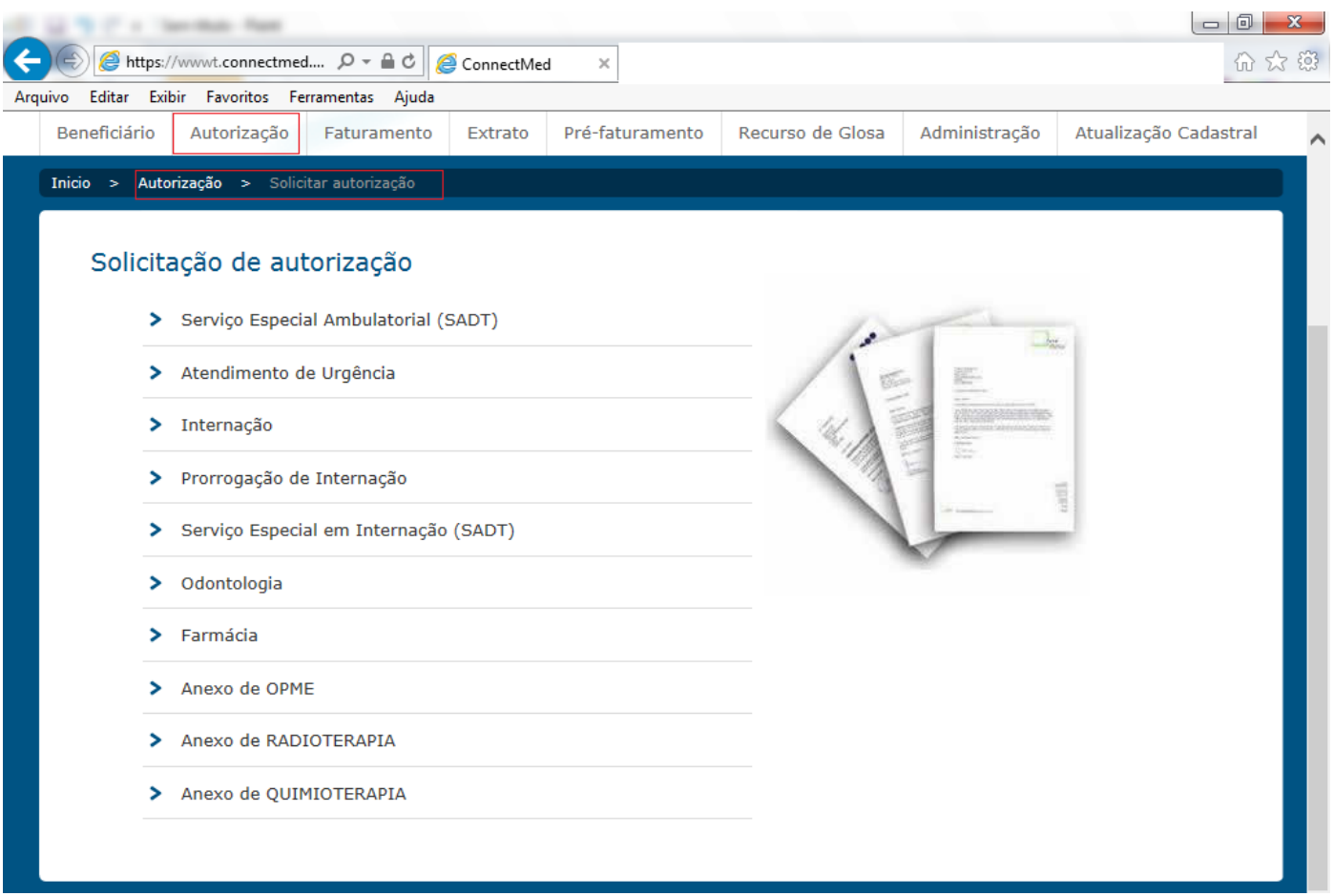

Dentre as soluções tecnológicas via *WEB* operacionais na **VALE/PASA,** destacamos aquelas com interface junto à liberação do pagamento ao prestador: o **(i) envio de extratos aos prestadores**, o **(ii) recurso de glosa eletrônico**, a **(iii) ferramenta de pré-faturamento** e a **(iv) ferramenta de atualização cadastral.**

A ferramenta de **Extrato do Prestador (i)** permite ao prestador credenciado visualizar os seus extratos periódicos de pagamento da **VALE/PASA**, via *WEB* [\(https://wwwt.connectmed.com.br\)](https://wwwt.connectmed.com.br/).

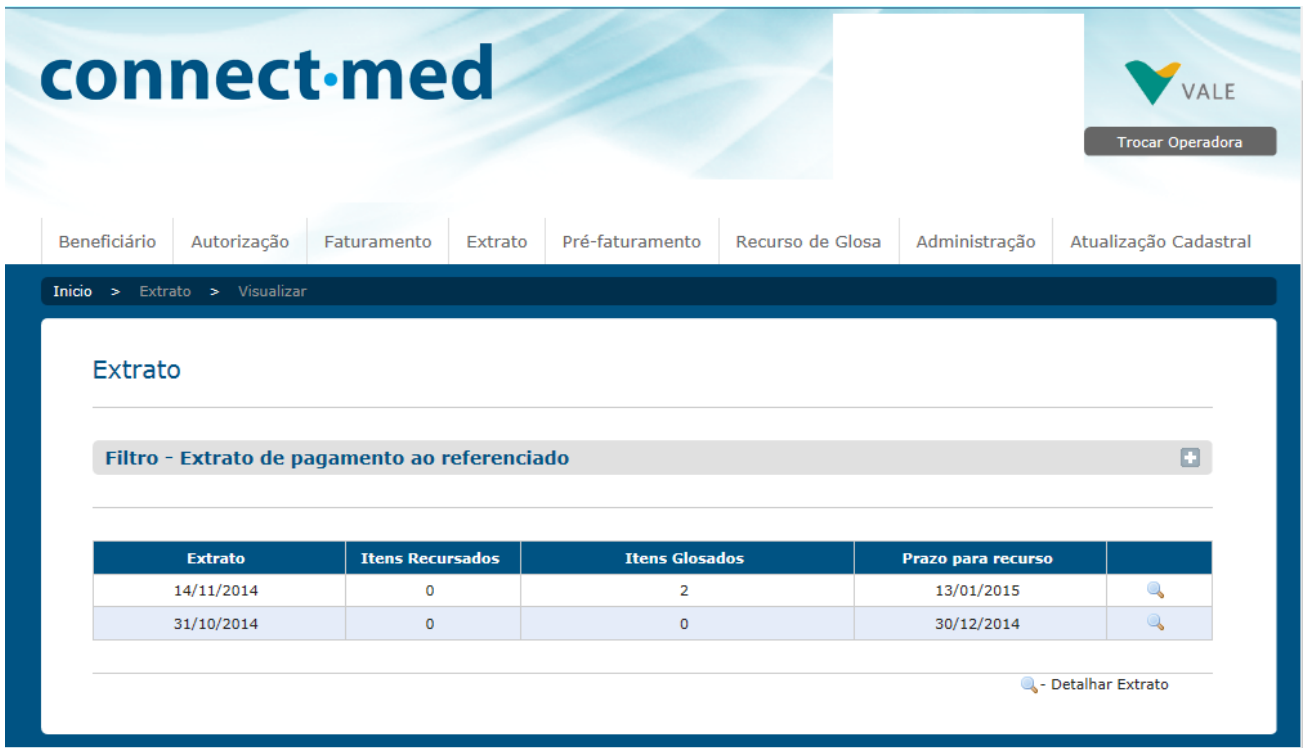

Esta ferramenta possui também uma funcionalidade de **Recurso de Glosa Eletrônico (ii)**, que facilita todo o controle e o processo de recebimento e resposta dos recursos. Os extratos *online* dos prestadores credenciados serão mantidos nos servidores por um período de 90 dias. Essa interface eletrônica é a única forma operacional permitida e disponibilizada ao credenciado da **VALE/PASA** para o recurso de glosa.

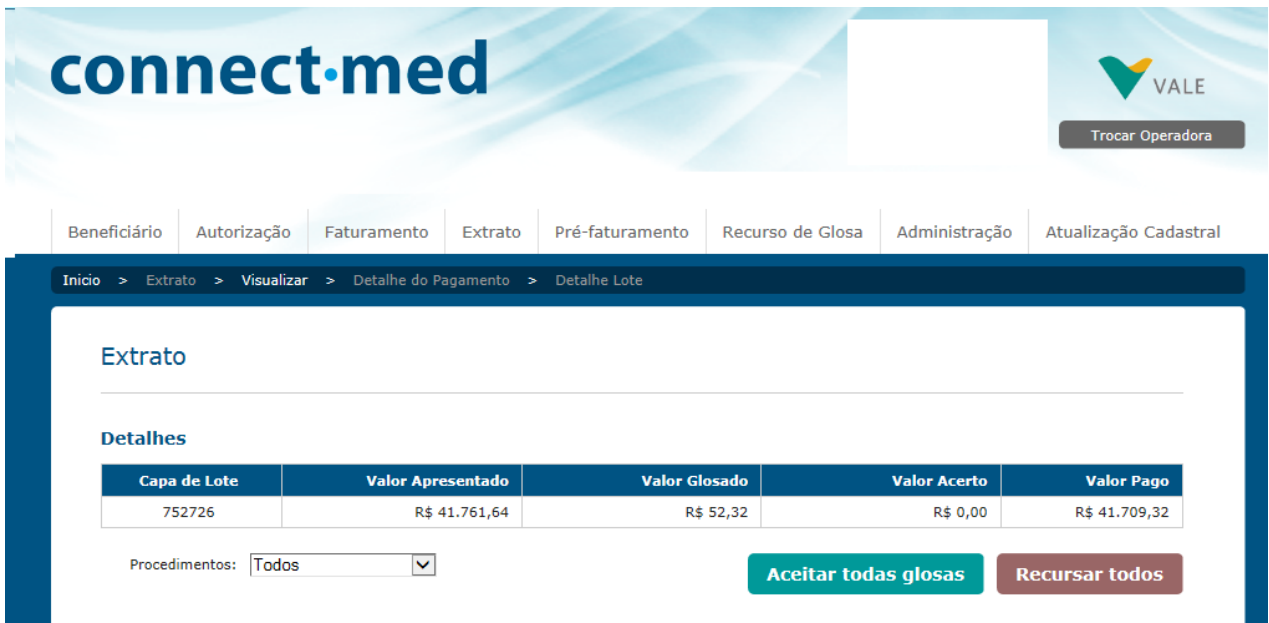

Após o processamento das contas assistenciais pela **VALE/PASA,** serão publicados **na internet** os valores liberados para pagamento após as etapas de processamento e análise. A partir desta validação, o prestador Pessoa Jurídica obtém, junto à **ferramenta de extrato**, os dados de crédito, já deduzidos de eventuais glosas, para emissão da Nota Fiscal. **Vale ressaltar que o prestador deverá enviar juntamente com a Nota Fiscal o protocolo emitido na internet no ato da consulta de valores a serem creditados. Tais documentos devem ser enviados até o último dia útil do mês de referência para o PASA. Caso não sejam entregues nesse prazo o pagamento do próximo mês será retido.**

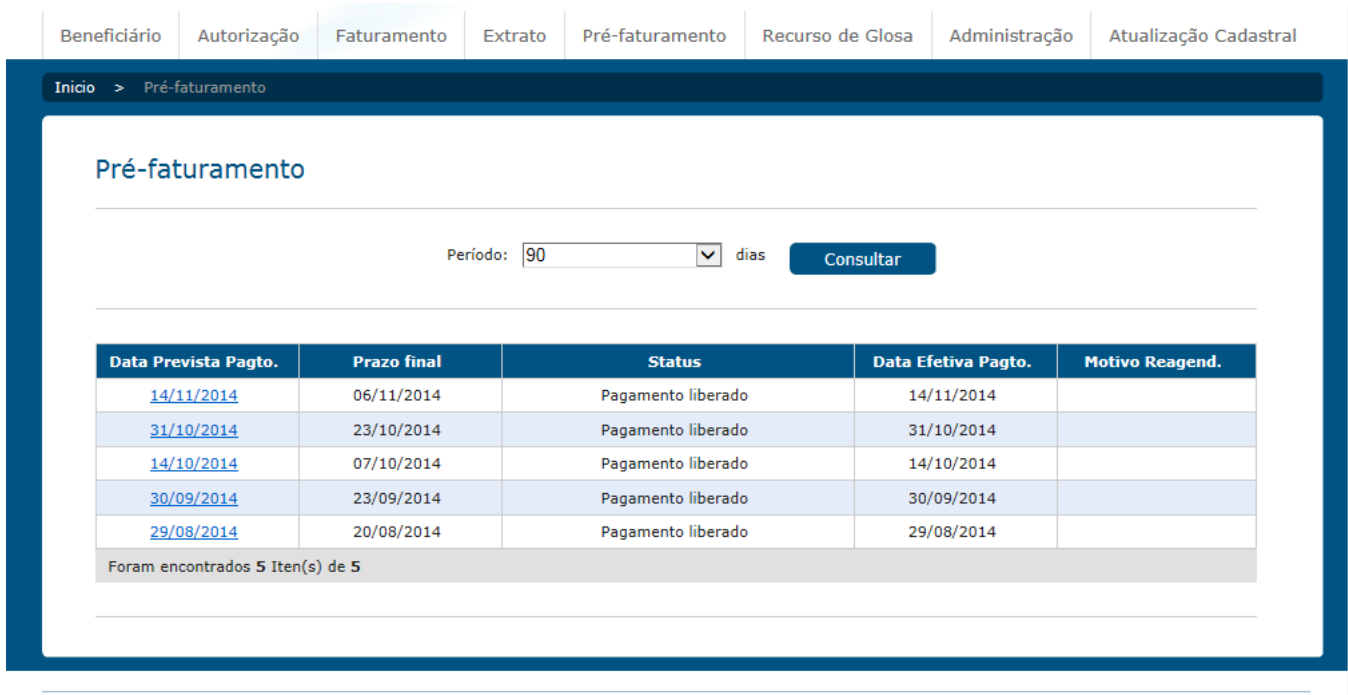

Rotineira e eventualmente, ao acessar seu extrato de pagamento, poderá o credenciado ser obrigado a previamente acessar uma janela de **(iv) Atualização dos dados cadastrais**. Nela, o credenciado poderá manter seus dados cadastrais atualizados, tais como endereço completo para atendimento e entrega de correspondência, n° do PIS, CPF e CNPJ, entre outros.

## **5. COBRANÇA**

A cobrança pelos serviços prestados é realizada através do encaminhamento à **VALE/PASA**, de:

- Uma via do formulário **"CAPA DE LOTE"**, preenchida, assinada e carimbada pelo prestador credenciado;
- Formulário **"Atendimento Farmácia"** emitido a cada atendimento prestado no período;
- Receitas Médicas Originais correspondentes;
- Primeira via da nota de balcão ou Cupom Fiscal devidamente preenchidos e assinados pelo beneficiário Vale;
- Notas Fiscais correspondentes em nome de cada empresa pagante conforme informação disponível na ferramenta Extrato do Prestador**.**

Só serão aceitas para processamento e pagamento aquelas faturas com medicamentos comercializados, em até **90 (noventa)** dias da data do envio da respectiva fatura.

É importante lembrar que as guias de cobrança deverão ser encaminhadas juntamente com a receita original (não se tratando de medicamento controlado e no caso de toda compra ser realizada no mesmo local) ou cópia quando não atendida por completo; nos casos de medicamentos controlados (tanto a receita branca carbonada quanto a receita azul) deve-se incluir a cópia destas receitas devidamente preenchidas no campo comprador e fornecedor. As guias de cobrança deverão estar acompanhadas dos devidos comprovantes de venda ou cupom fiscal, com os valores exatos aos preenchidos nas guias de cobrança.

## **6. PAGAMENTO**

Os pagamentos são efetuados mediante crédito bancário e conforme cronograma de entrega e pagamento previamente definido entre a **VALE** e o prestador credenciado disponível no *site* da **PASA (www.planopasa.com.br)** e nos escritórios regionais**.** 

As cobranças devem ser postadas obedecendo a um cronograma mensal único de envio e pagamento, respeitando-se sempre o cronograma disponibilizado no início de cada ano no *site* PASA [\(www.planopasa.com.br\)](http://www.planopasa.com.br/) ou por meio da Central de Atendimento ao Credenciado.

Caso o dia limite de entrega coincida com um **final de semana ou feriado**, as cobranças **deverão** ser entregues até o **último dia útil imediatamente anterior ao do prazo limite**.

Só serão aceitas para processamento e pagamentos aquelas faturas de atendimentos enviadas em até 90 (noventa) dias da data do atendimento realizado. A sistemática de auditoria e controle da **VALE/PASA** pode eventualmente emitir **"glosas"** por divergência detectadas entre os valores faturados frente às regras contratuais estabelecidas. Os recursos de glosa aos pagamentos só serão aceitos por meio da ferramenta eletrônica de recurso de glosa e desde que efetuados em até 60 (sessenta) dias de sua publicação.

Reforçamos que é obrigatória a consulta à ferramenta de pré-faturamento, com emissão obrigatória de Nota Fiscal conforme discriminado na ferramenta e envio destes documentos fiscais à **VALE/PASA** conjuntamente ao faturamento, condição básica para a liberação dos créditos futuros.

## **7. FORMULÁRIOS**

*8.1 FERRAMENTAS DE AUTORIZAÇÃO PRÉVIA*

O **Formulário Atendimento Farmácia** é passível de *download* e impressão direta pela própria farmácia credenciada a partir do *site* da **PASA [\(www.planopasa.com.br\)](http://www.planopasa.com.br/)**.

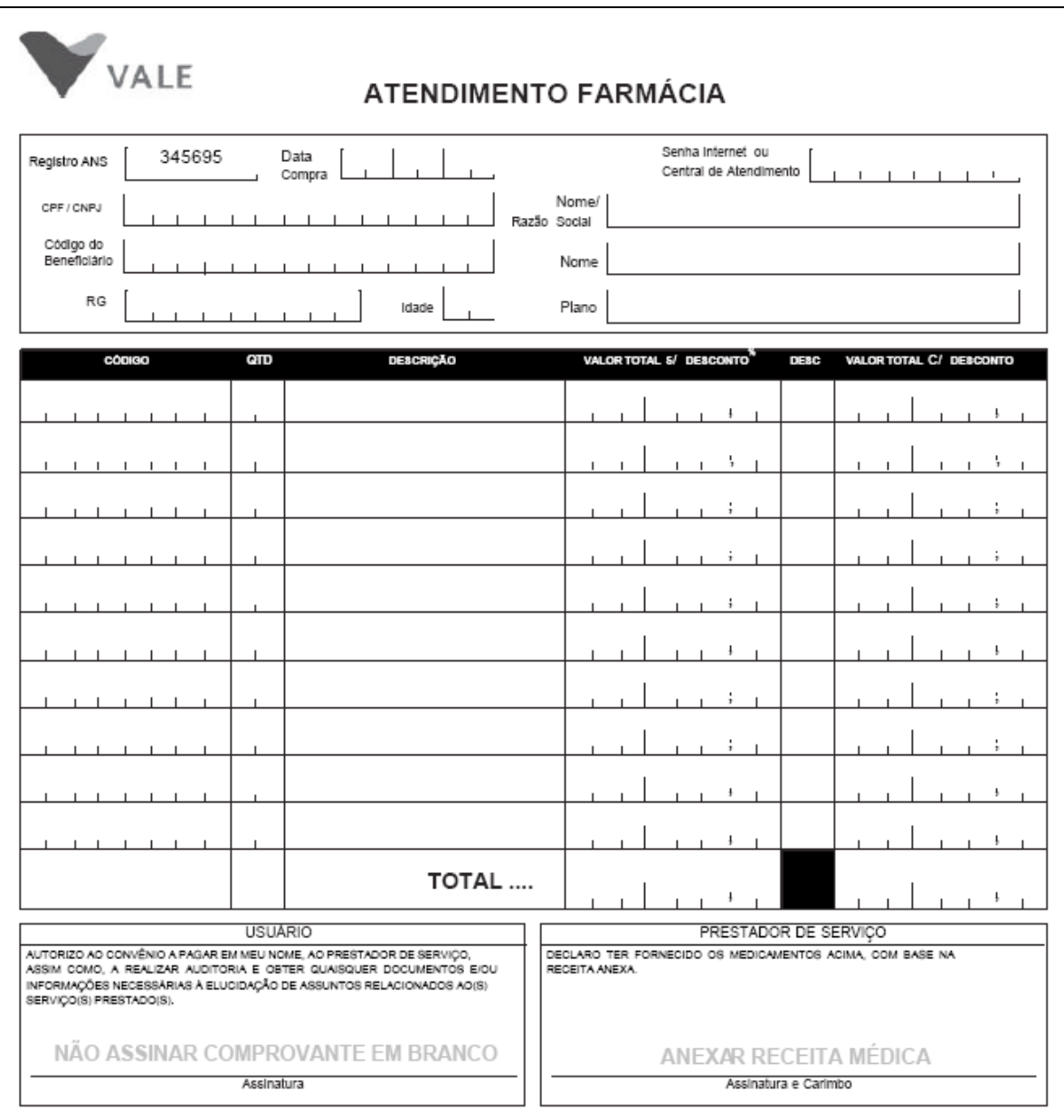

#### *8.2 FORMULÁRIO CAPA DE LOTE*

Formulário utilizado para remessa e capeamento do envio de contas, que identifica o total da fatura enviada e também os subtotais de quantidade e valores por tipos de **Formulários/GUIAS**. (deve ser substituído pelo que consta no site do PASA)

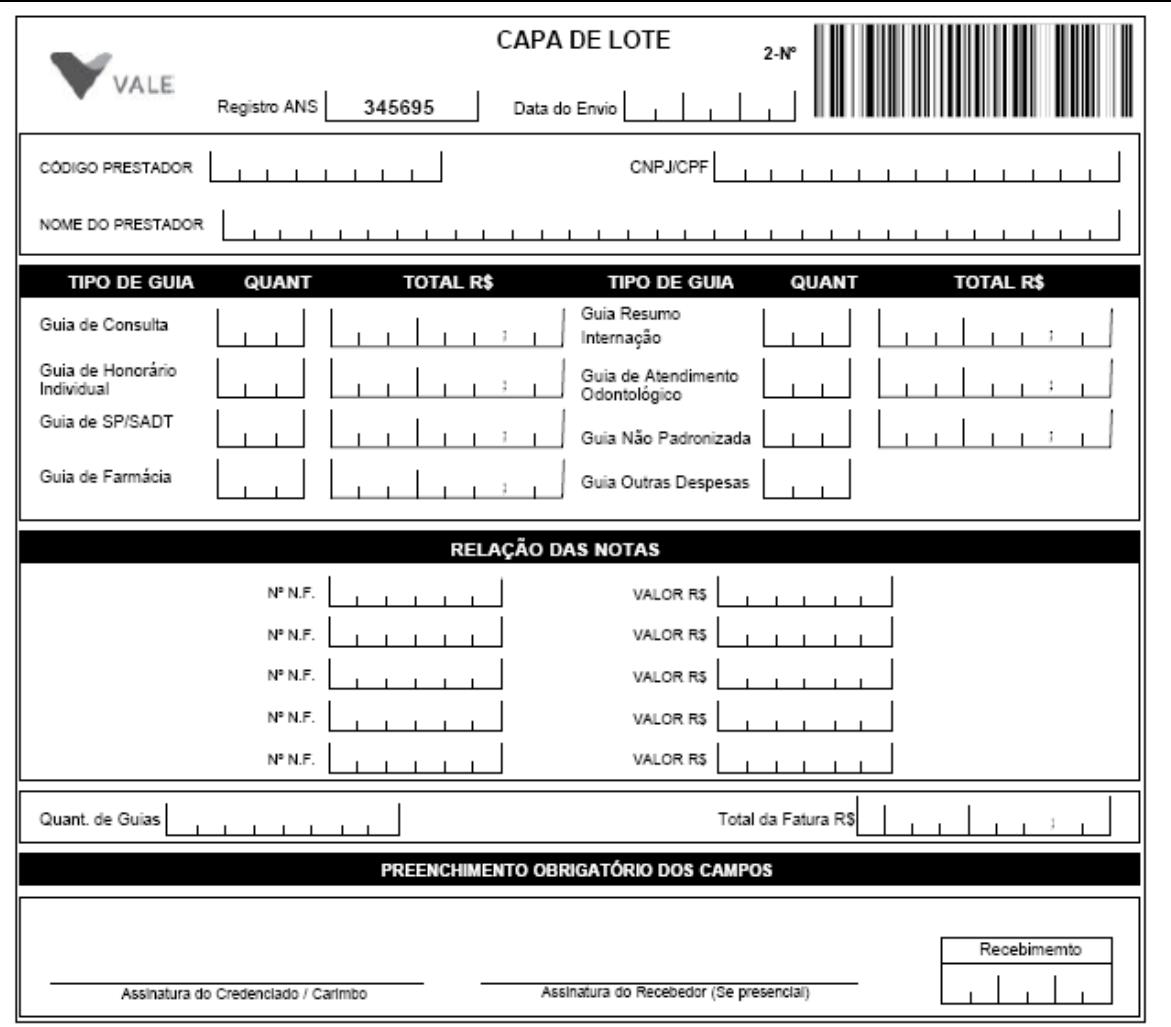